Visual Basic **Name:** Name: 2008 Name: 2008 Name: 2008 Name: 2008 Name: 2008 Name: 2008 Name: 2008 Name: 2008 Name: 2008 Name: 2008 Name: 2008 Name: 2008 Name: 2008 Name: 2008 Name: 2008 Name: 2008 Name: 2008 Name: 2008 Nam Practic Final Exam Period: Choose the best answer. 1.) Which concept has to do with strings such as "Mr." and "Minich"? A. Concatenation B. Boolean logic C. Collision Detection D. Boundary Cases 2.) Which code segment is valid? A. picThing.Right =  $100$  B. If (picThing.Bottom  $>$ < 100) Then ...  $C.$  picThing.Bottom = 0  $D.$  If (picThing.Right + 10 > 100) Then ... 3.) A line formed by the endpoints  $(10, 10)$  and  $(100, 100)$  is a A. vertical line. B. horizontal line. C. diagonal line with positive slope. D. diagonal line with negative slope. 4.) The method executes at regular intervals of time. A. KeyDown B. MouseClick C. Form Load D. Timer Tick 5.) In which direction will the statement picPlayer. Left  $-$  = 5 animate picPlayer? A. to the right B. to the left C. up the screen D. down the screen B. to the left B. to the left C. up the screen 6*.)* Once you have initially placed a label on a form, you generally can reposition it during \_\_\_\_\_\_\_\_\_\_\_\_\_\_\_ time. A. design B. run B. run C. interface D. none of the above 7*.)* The \_\_\_\_\_\_\_\_\_\_\_ method can be used to display a form. A. Hide B. Visible C. Display D. Show 8.) The form that the user will review to see what version of a program he/she is using is the A. form named Form1 B. about form C. directions form D. module 9*.)* Which of the following is true? A. Math.Floor $(3.5) = 4$ B. You can play a wav audio file with the TextToSpeech function. C. You can use a module variable in any method of a form. D. Both B and C are true. 10.) The statement num  $-$  3 is equivalent to which of the following statements? A. num = num - 3 B. num - 3 = num C. num =- 3 D. num - 3 11.) The abbreviation RGB refers to the color model used by programmers to create a custom color by mixing shades of A. red, green, and brown B. red, gray, and blue C. red, green, and blue D. red, gray, and brown 12*.)* A Timer object can be used to animate the following types of objects except: A. PictureBox B. Menu C. Label D. Button

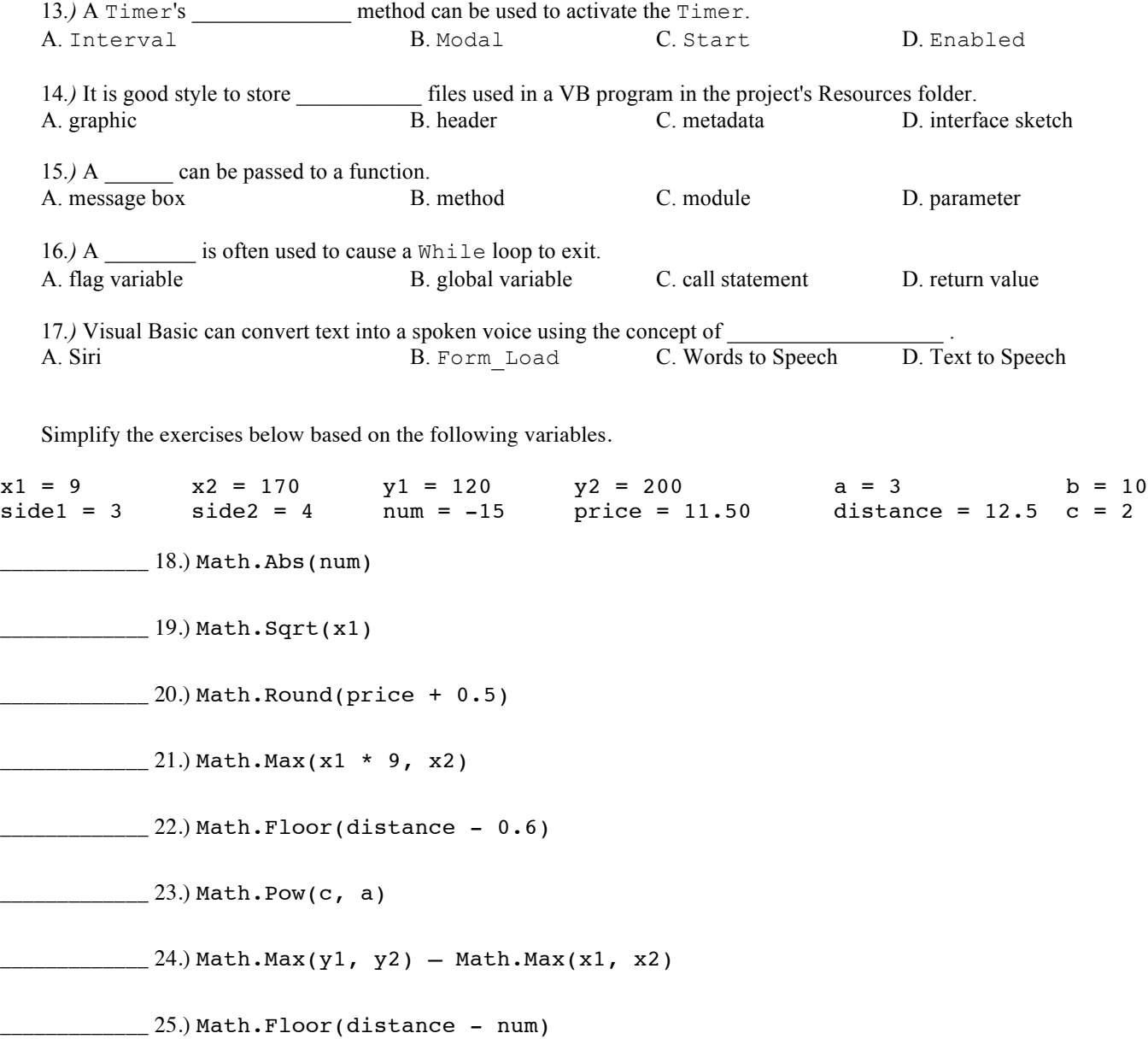

e.Graphics.DrawLine(blackPen, 100, 0, 100, 150) ' line 1

26.) Complete the If statement so it detects a collision between picPlayer and Line 1.

```
If (picPlayer.Top and picPlayer.Bottom _____ And picPlayer.Right _____ And picPlayer.Left _____)Then
    MessageBox.Show("collision")
End If
```
**Write a Statement or Code Segment** – Write Visual Basic code that fulfills the following tasks. You must use any specific variable and object names given in the exercise.

27.) Write a statement that would be used to play a wav audio file named "gong.wav".

28.) Complete the Tick method for a Timer named tmrEnemy so that picEnemy moves across the form from top to bottom and wraps around so that when it goes off the bottom edge of the screen it wraps in on the top edge. Assume the form has a height of 300 pixels.

```
Private Sub tmrEnemy Tick(. . .)
```
End Sub

29.) Write an If statement that turns off a Timer named tmrEnemy and hides the current form when the variable timeOfGame is less than or equal to zero.

30.) Write a single If Else statement that performs the following tasks. If the variable num is evenly divisible by 3, display the number "3" in a message box. But if the variable num is not evenly divisible by 3 then display the word "NO" in a message box.

31.) Write a statement that uses the Rnd function to compute and store a pseudorandom integer between or including 4 and 11 in the variable num.

32.) Write a line of code that would start a Timer named tmrDoStuff.

33.) Write a complete method named EndGame that can be used in any program to properly end (i.e. exit) the program.

## 34.) On the next page neatly sketch the designs formed by the following code. **Label the endpoints of the line segments.**

e.Graphics.DrawLine(Pens.Black, 10, 150, 100, 150) e.Graphics.DrawRectangle(Pens.Black, 20, 20, 100, 100) e.Graphics.DrawEllipse(Pens.Black, 20, 20, 100, 100)

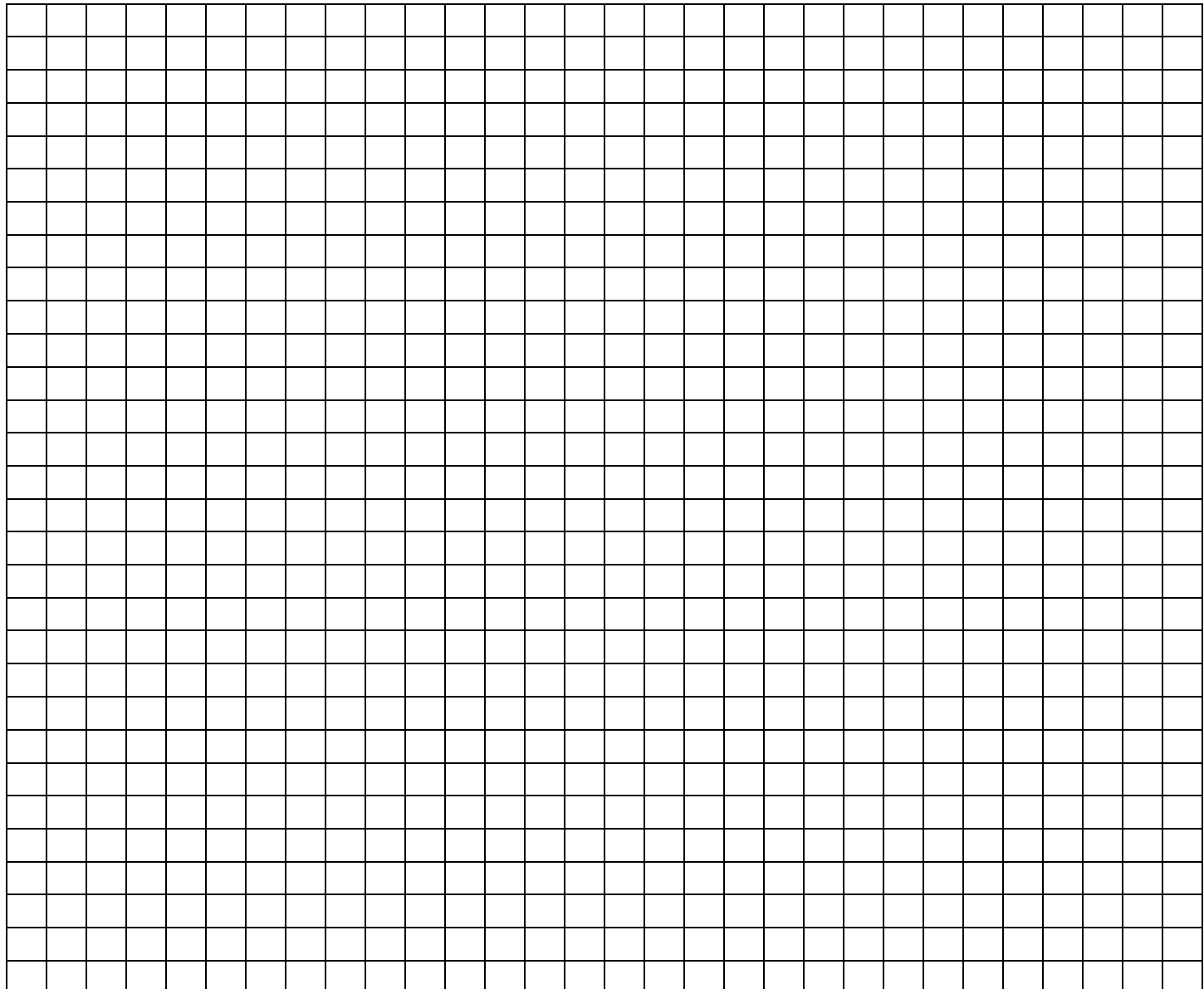

Find and correct the errors in the following code segment. Errors include coding style, spacing, documentation (comments), and incorrect logic. You can assume that all lines starting with Private Sub are correct.

```
 'Moves Player through maze 
    Private Sub Form1_KeyDown(…)
         If (e.KeyCode = Keys.Right Or e.KeyCode = Keys.D Or e.KeyCode = Keys.NumPad6) Then 'moves Right
             picPlayer.Left -= 5
         If (e.KeyCode = Keys.Left Or e.KeyCode = Keys.A Or e.KeyCode = Keys.NumPad4) Then 'moves Left
             picPlayer.Left += 5
         If (e.KeyCode = Keys.Down Or e.KeyCode = Keys.X Or e.KeyCode = Keys.NumPad2) Then 'moves Down
             picPlayer.Top += 5
         Else (e.KeyCode = Keys.Up Or e.KeyCode = Keys.W Or e.KeyCode = Keys.NumPad8) Then 'moves Up
            picPlayer.Bottom -= 5
         End If
     End Sub
     Private Sub btnGameOver_Click(…)
        App.End()
     End Sub
     Private Sub mnuFileReset_Click(…)
         ResetGame()
     End Sub
     Private Sub GameReset()
         picPlayer.Right = 5
        picPlayer.Bottom = 155
     End Sub
End Class
```